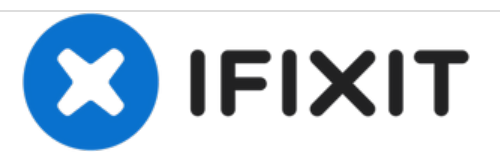

# **Remplacement de la RAM du Panasonic Toughbook CF-29**

Rédigé par: Devon Augustus

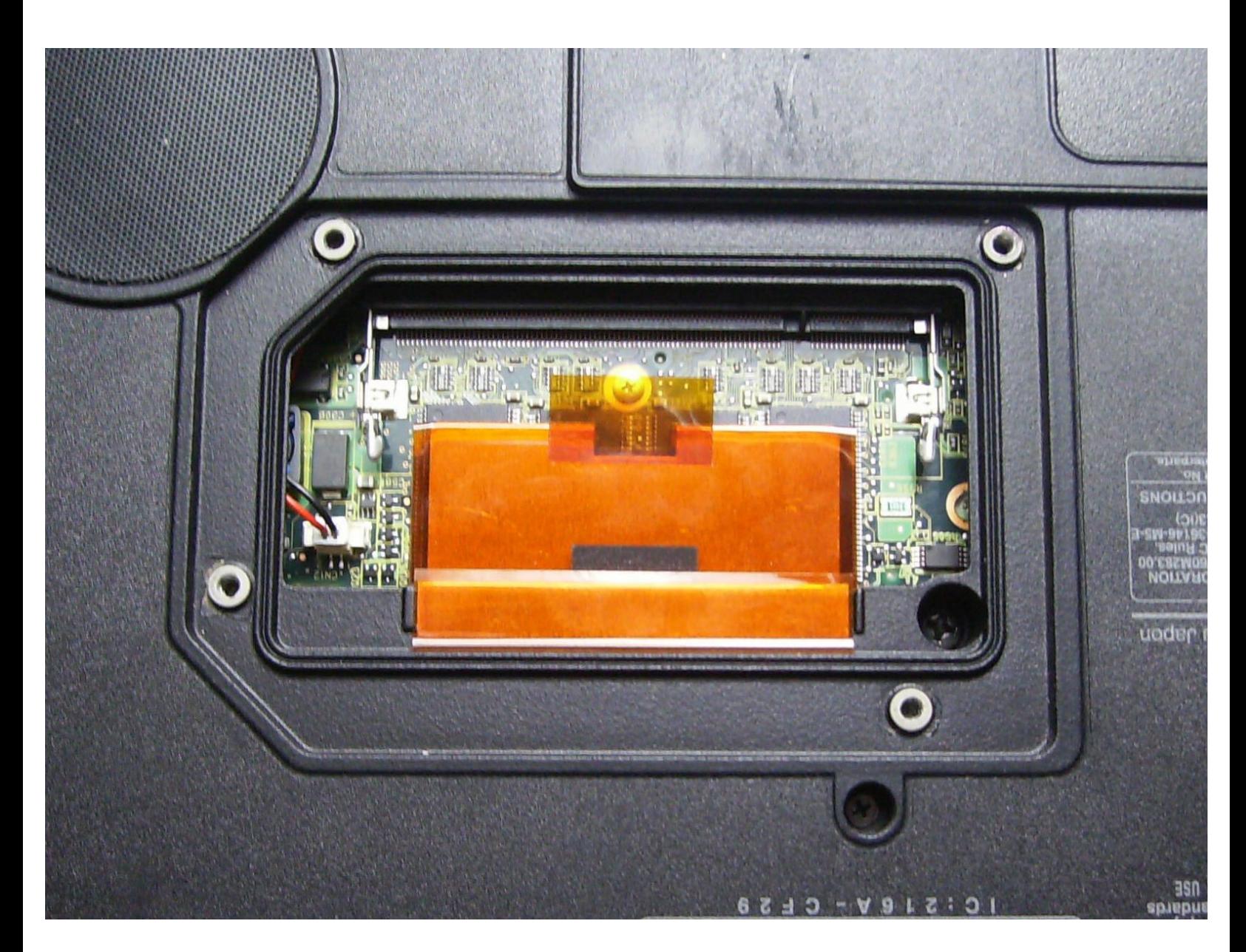

Ce document a A©tA© crA©A© le 2020-11-25 08:00:22 PM (MST).

## **INTRODUCTION**

Ce tutoriel vous montrera comment ajouter ou remplacer la RAM dans votre Toughbook CF-29.

#### $\mathcal{J}^{\mathcal{S}}$ **OUTILS:**

Phillips 0 [Screwdriver](https://store.ifixit.fr/products/phillips-0-screwdriver) (1)

Ce document a  $\tilde{A}$ ©té créé le 2020-11-25 08:00:22 PM (MST).

#### **Étape 1 — Batterie**

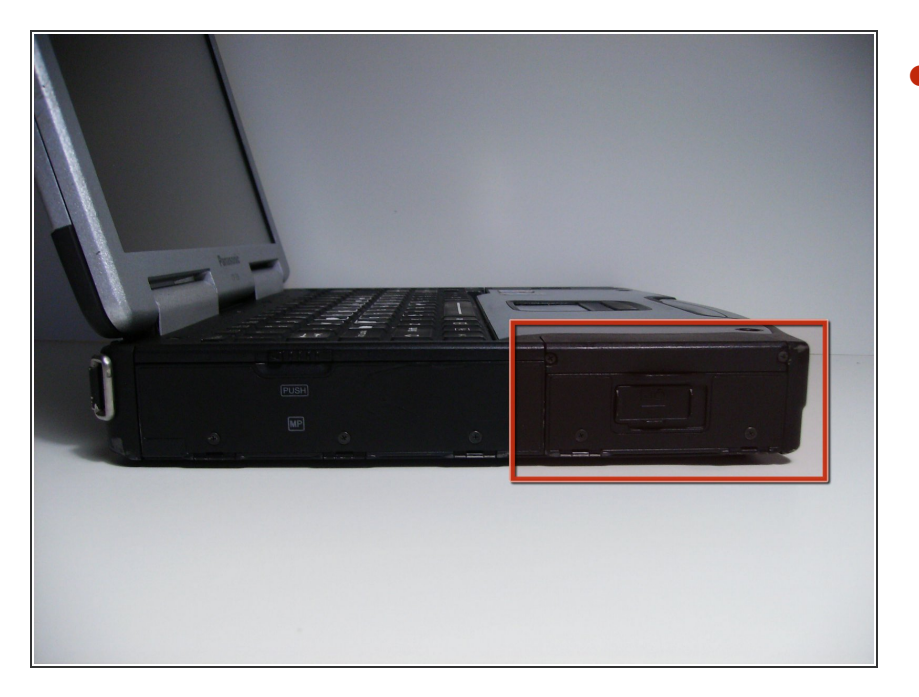

Repérez le cache de la baie de la batterie sur le côté gauche de l'ordinateur portable.  $\bullet$ 

### **Étape 2**

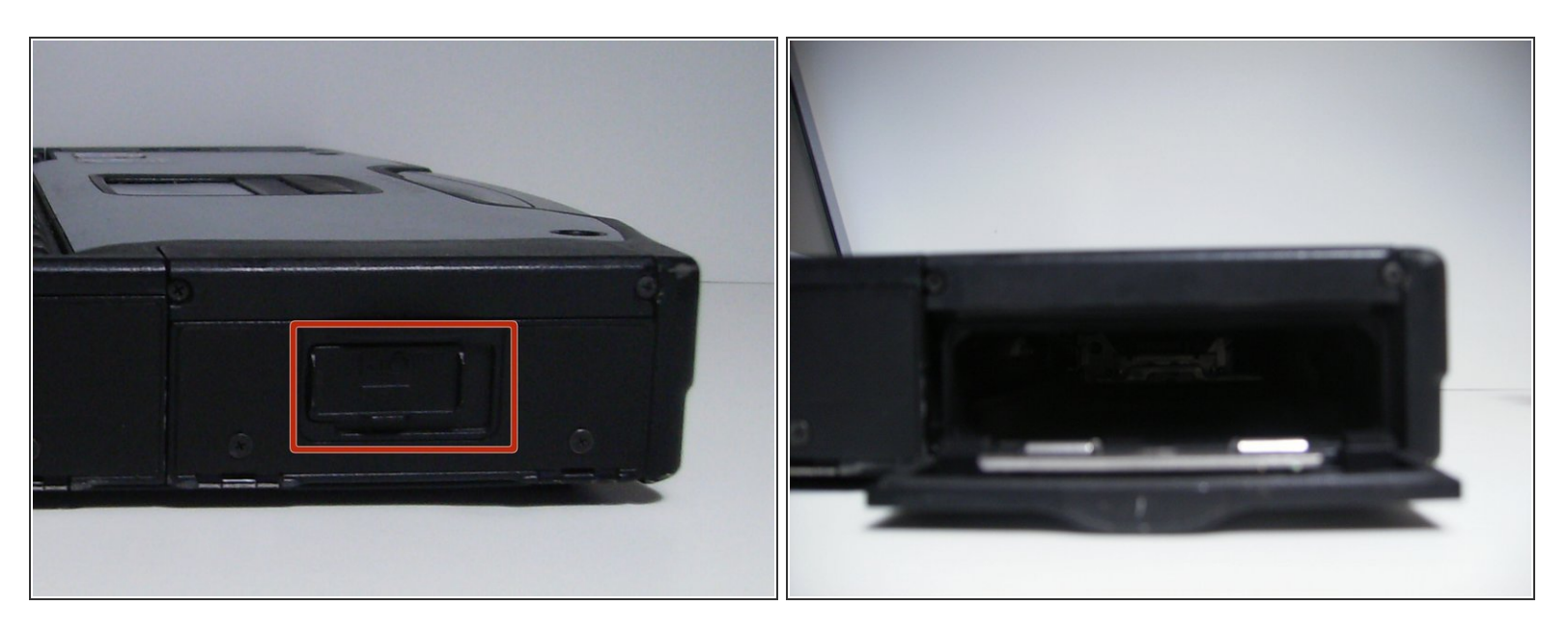

- Faites glisser le loquet vers la droite, puis vers le bas pour le déverrouiller.
- Retirez la batterie.

Ce document a  $\widetilde{A}$ ©t $\widetilde{A}$ © cr $\widetilde{A}$ © $\widetilde{A}$ © le 2020-11-25 08:00:22 PM (MST).

#### **Étape 3 — RAM**

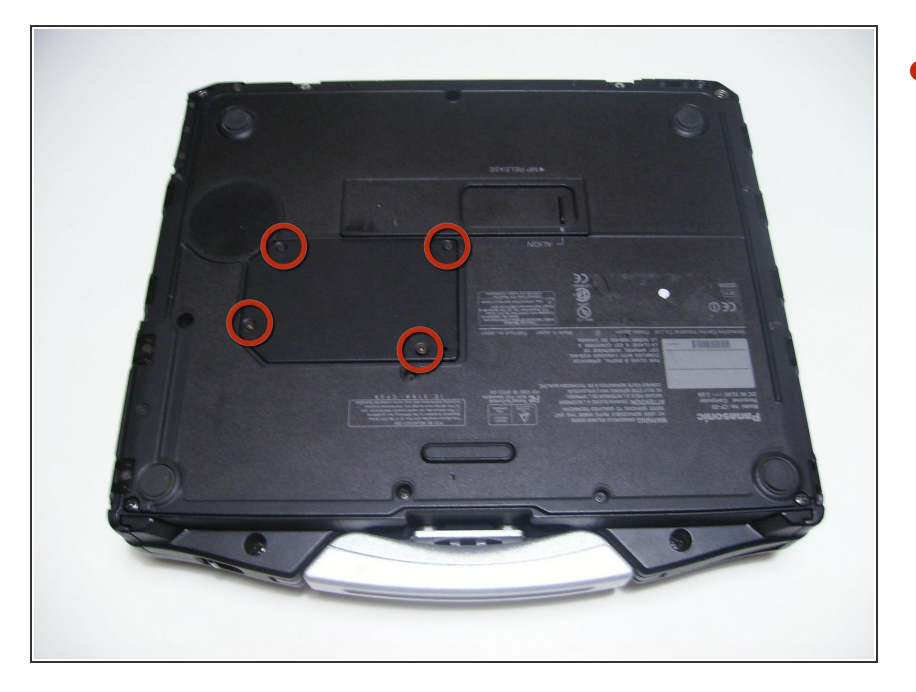

Utilisez un tournevis cruciforme taille 0 pour retirer les 4 vis qui maintiennent en place le cache de protection de la RAM.  $\bullet$ 

### **Étape 4**

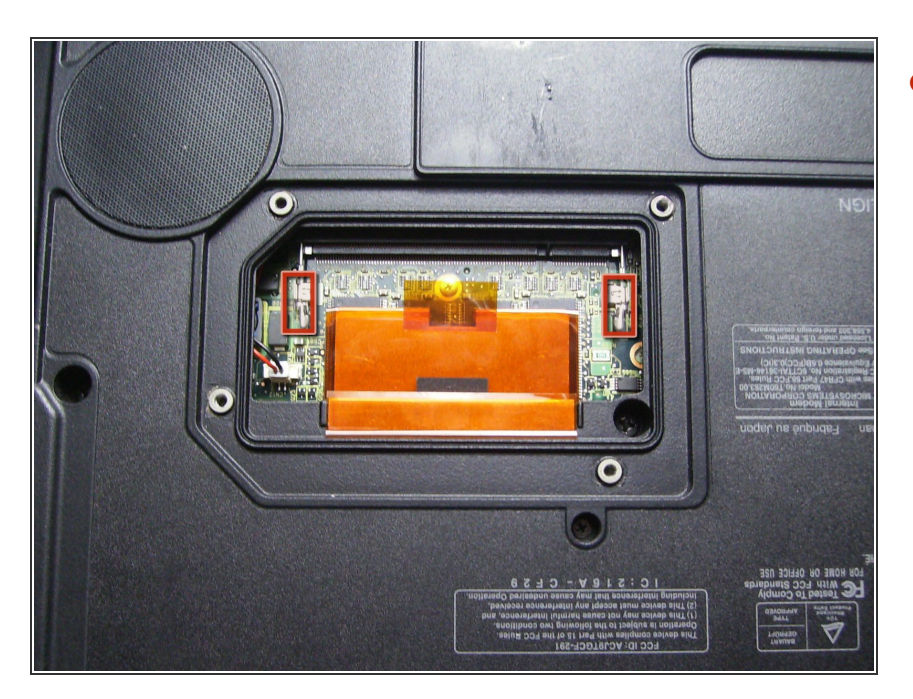

Écartez les attaches pour détacher et retirer la RAM.  $\bullet$ 

Pour remonter votre appareil, suivez ces instructions dans l'ordre inverse.

Ce document a  $\tilde{A}$ ©t $\tilde{A}$ © cr $\tilde{A}$ © $\tilde{A}$ © le 2020-11-25 08:00:22 PM (MST).